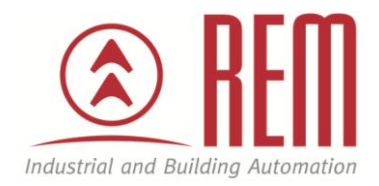

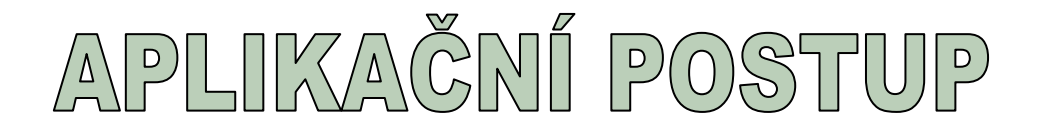

## **Hardwarová konfigurace**

# **vysokorychlostní sběrnice SPEED-Bus**

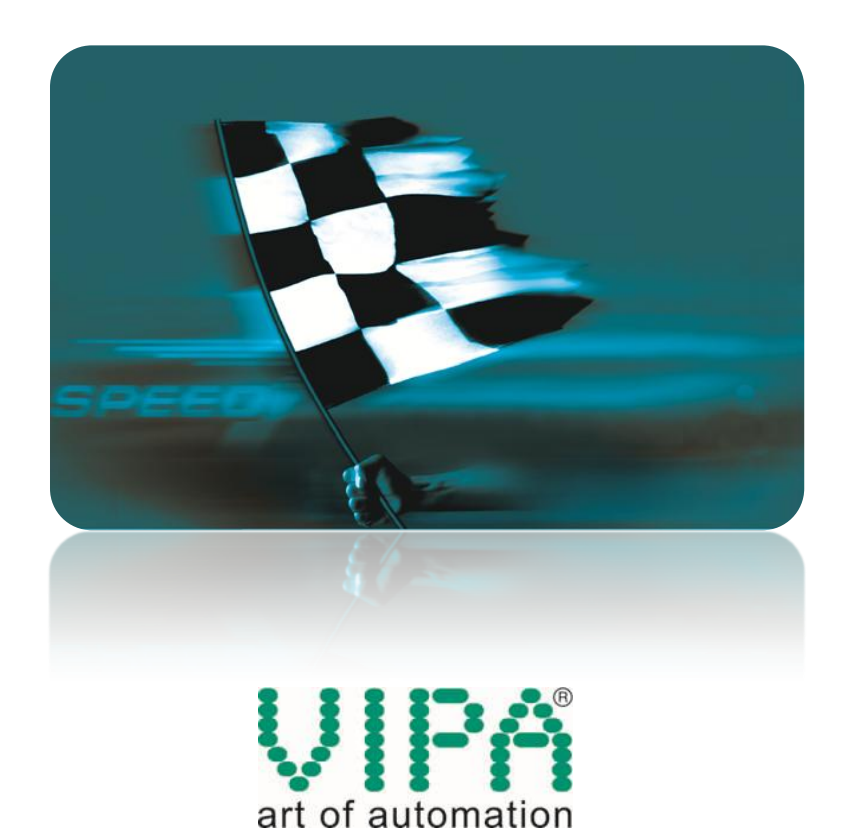

### **Hardwarová konfigurace vysokorychlostní sběrnice SPEED-Bus**

#### **Abstrakt**

SPEED-Bus je vysokorychlostní 32bitová paralelní sběrnice, která je implementovaná do některých typů CPU řady 300S od společnosti VIPA. Díky paralelnímu přenosu dat a celkovému pojetí sběrnice je dosahováno extrémně rychlého přenosu dat mezi CPU a moduly připojenými ke sběrnici SPEED-Bus. Moduly SPEED-Bus se na rozdíl od modulů pro standardní sériovou sběrnici připojují k CPU z levé strany a zasouvají se do speciální lišty SPEED-Bus.

Tento aplikační postup ukazuje na příkladu CPU 314-6CF02 a 2 vysokorychlostních modulech hardwarovou konfiguraci VIPA CPU řady 300S ve vývojovém prostředí STEP7 od společnosti Siemens. K nahrání hardwarové konfigurace do CPU je použit standardní ethernetový kabel. Obdobným způsobem lze postupovat při komunikaci po MPI rozhraní.

#### **Přílohy**

- Manuál k CPU 314-6CF02
- Manuál k modulů na sběrnici SPEED-Bus
- GSD soubory Cx000023\_207.zip
- Projekt ve STEP7

#### **HW komponenty**

- $\cdot$  CPU 314-6CF02
- Ethernetový kabel pro download projektu
- Lišta SPEED-Bus 391-1AF10
- Vysokorychlostní modul 16 digitálních vstupů/výstupů 323-1BH70
- Vysokorychlostní modul 8 analogových vstupů 331-7BF70

#### **SW komponenty**

STEP7 od společnosti Siemens

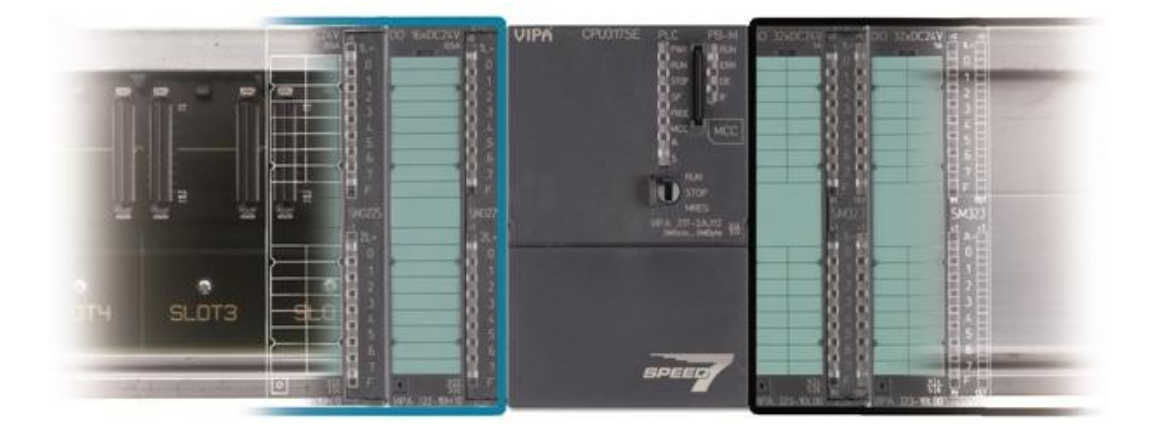

#### **Důležitá poznámka**

Aplikační postupy demonstrují typické úkony na konkrétních případech. Nekladou si za cíl kompletnost a v žádném případě nenahrazují návod k obsluze! Změna aplikačních postupů vyhrazena.

### **Postup**

Vytvořte nový projekt ve STEP7 a přidejte novou stanici řady 300.

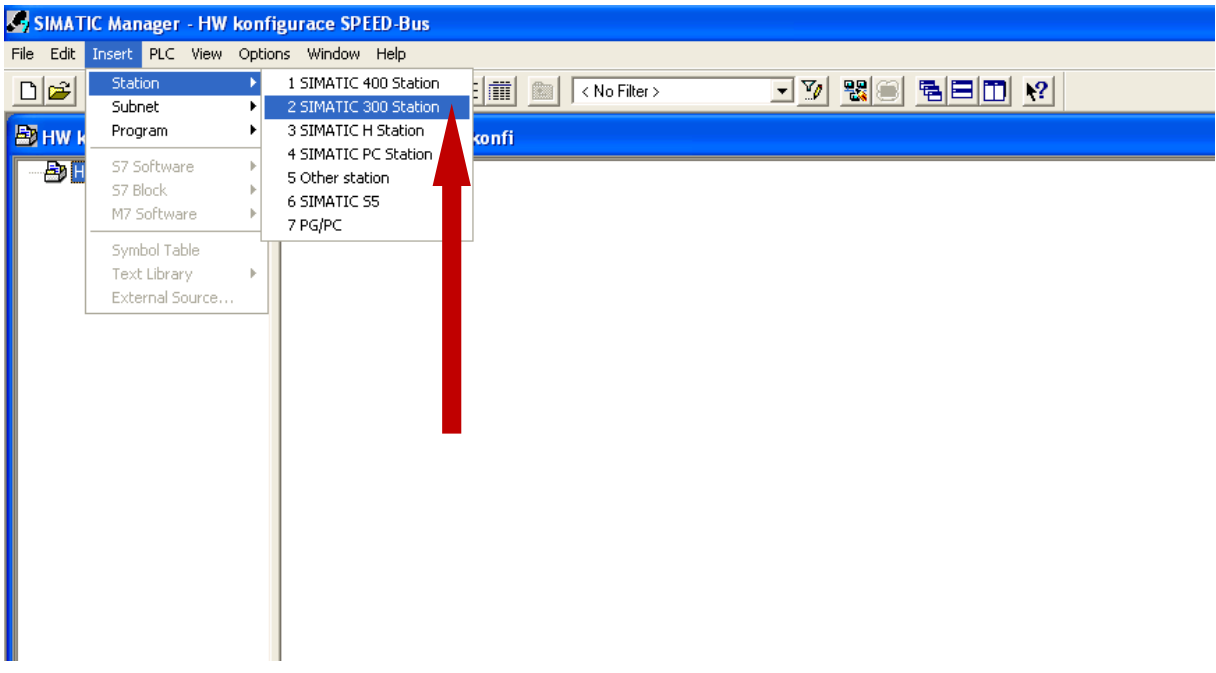

Každé VIPA CPU řady 300S má ve svém manuálu uvedeno kompatibilní CPU od společnosti Siemens. V případě 314-6CF02 jde o CPU 318-2AJ00 V3.0.

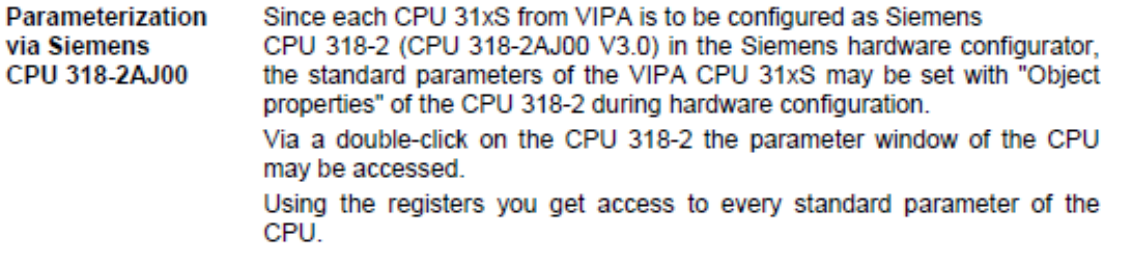

Otevřete hardwarovou konfiguraci a začněte vložením lišty Rail.

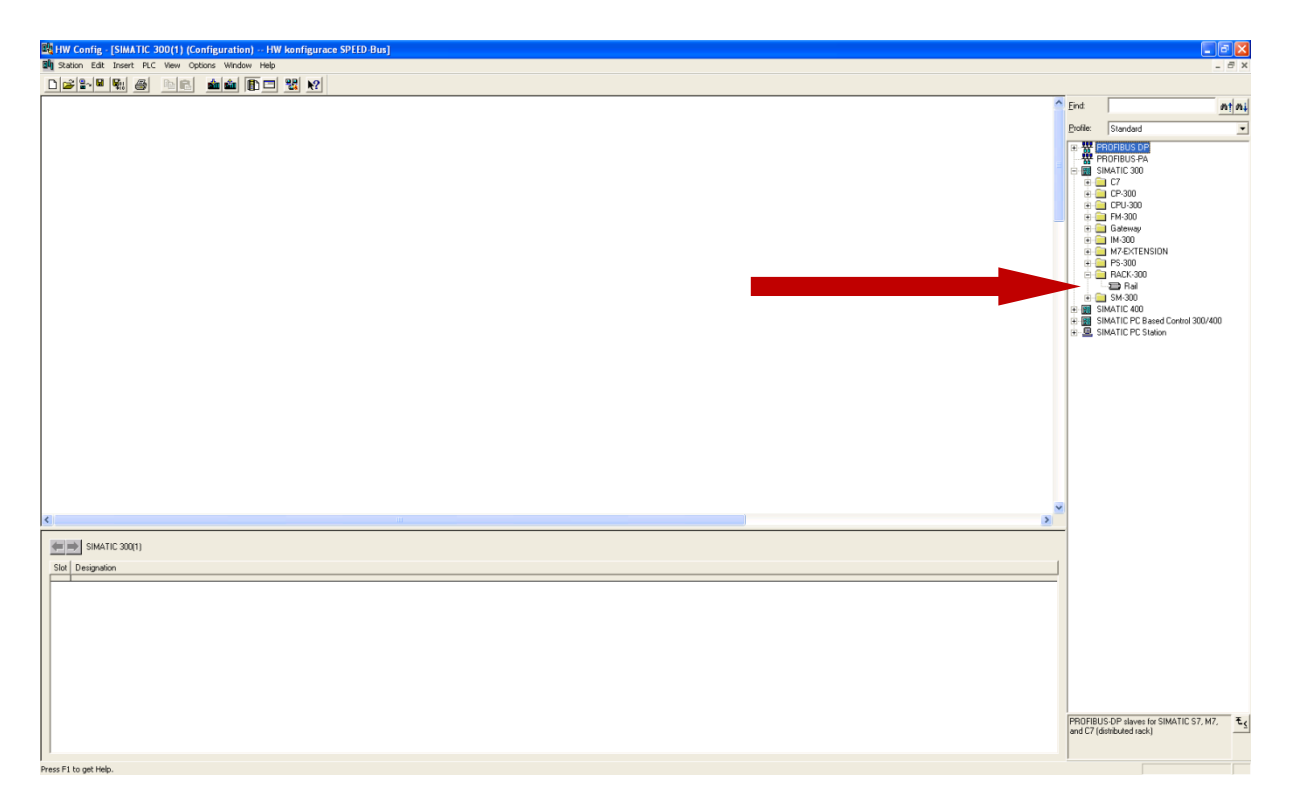

Do lišty Rail vložte příslušné kompatibilní CPU, v našem případě 6ES7 318-2AJ00-0AB0 V3.0.

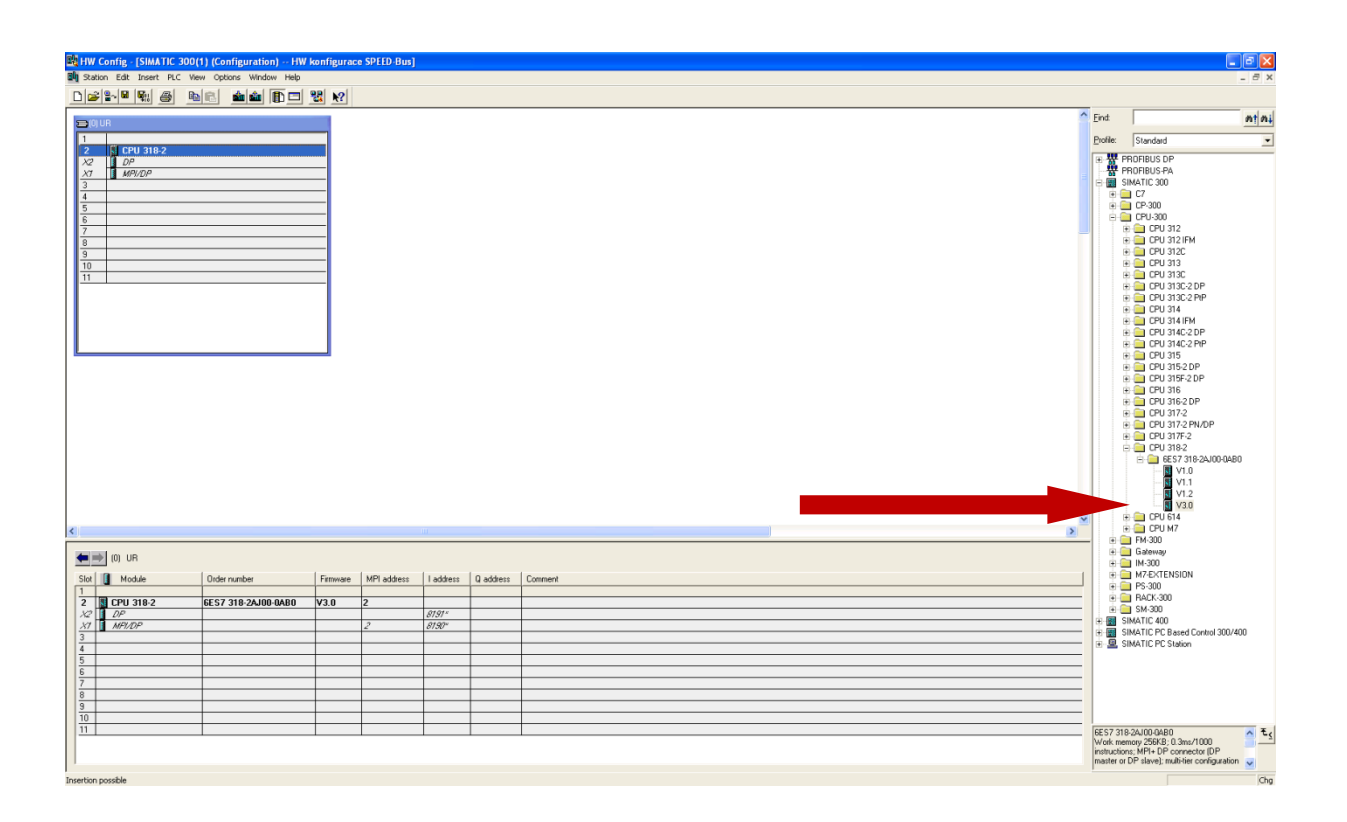

Protože všechna CPU VIPA řady 300S mají vestavěný ethernetový port, je tento port nutno přidat do hardwarové konfigurace jako modul CP343-1, konkrétně jde o modul 343-1EX11-0EX0. Tento modul se do hardwarové konfigurace přidává vždy na poslední místo až za všechny ostatní moduly na interní sběrnici! Za modul CP343-1 se dávají pouze moduly související s konfigurací vysokorychlostní sběrnice SPEED-Bus, kterou budeme konfigurovat později. Vložte tedy CP343-1 do konfigurace a nastavte požadovanou IP adresu a masku sítě.

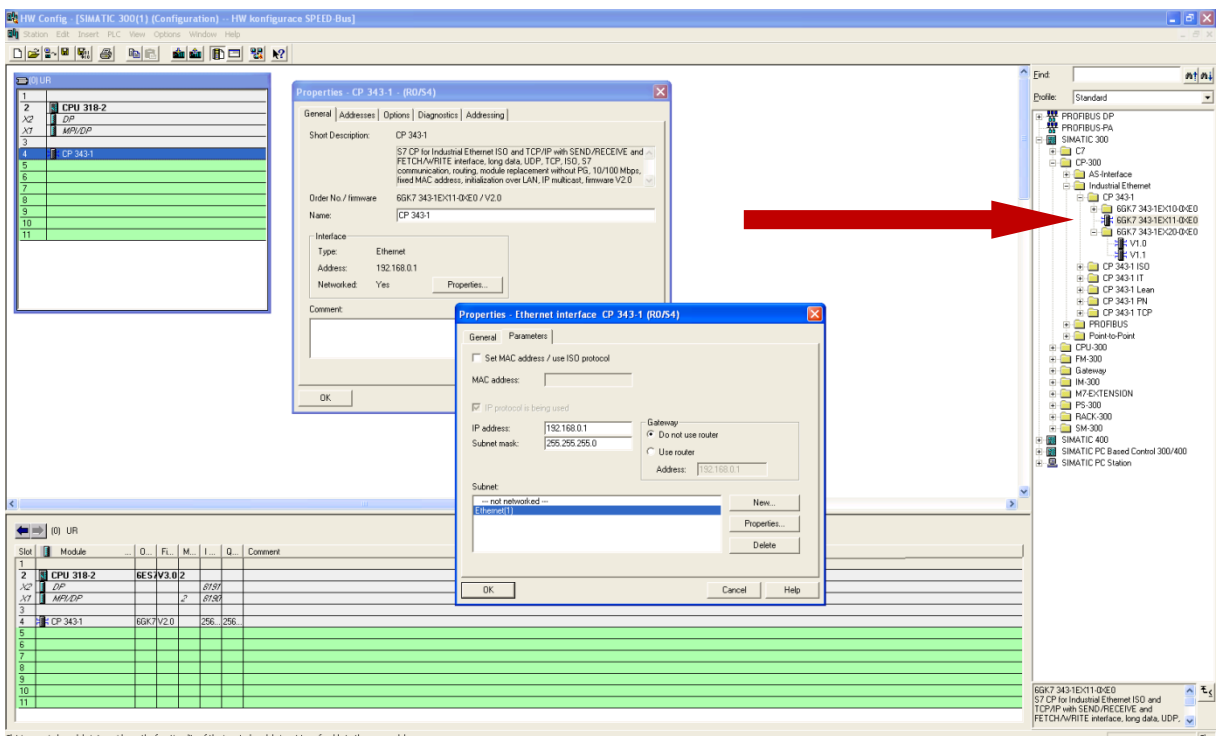

Všechna CPU VIPA jsou dodávána bez přednastavené IP adresy, přesto lze i první hardwarovou konfiguraci nahrát po ethernetu. Nastavte si v "Set PG/PC Interface" ethernetovou kartu vašeho PC pro komunikaci s CPU.

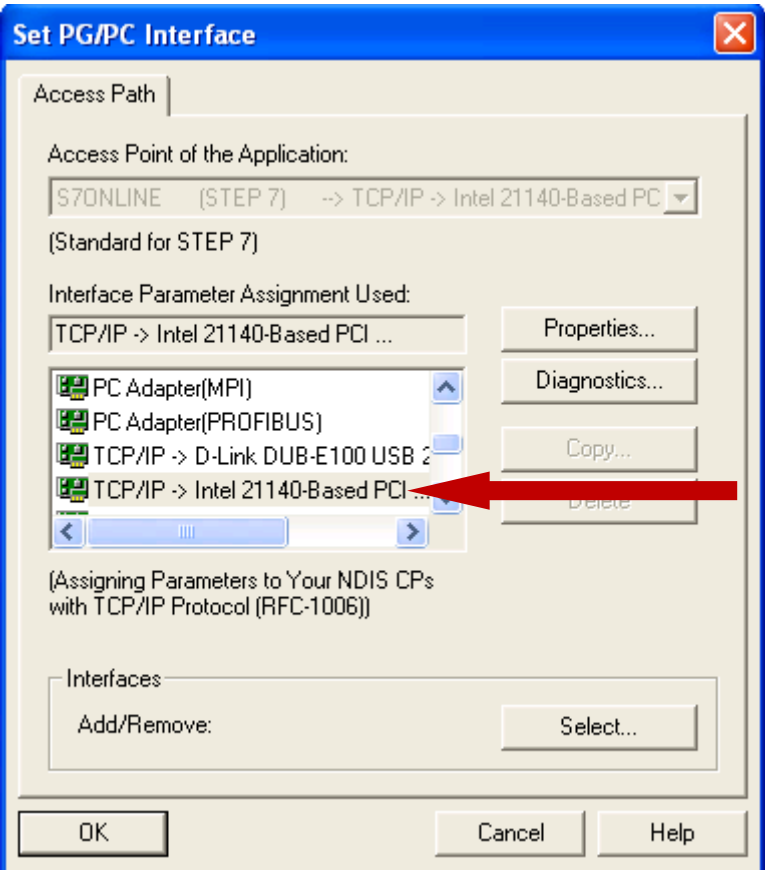

Před nahráním první hardwarové konfigurace do čistého CPU je dobré nejprve vestavěné ethernetové kartě přiřadit vhodnou IP adresu a masku sítě. To provedete pomocí volby "Assign Ethernet Address..." pod položkou PLC přímo ze SIMATIC Manageru. SIMATIC Manager najde CPU pomocí MAC adresy. Pokud pracujete s CPU, které má již přiřazenou ethernetovou adresou, nebo používáte pro spojení s CPU jiný typ komunikace jako MPI nebo Profibus, není tento krok nutný.

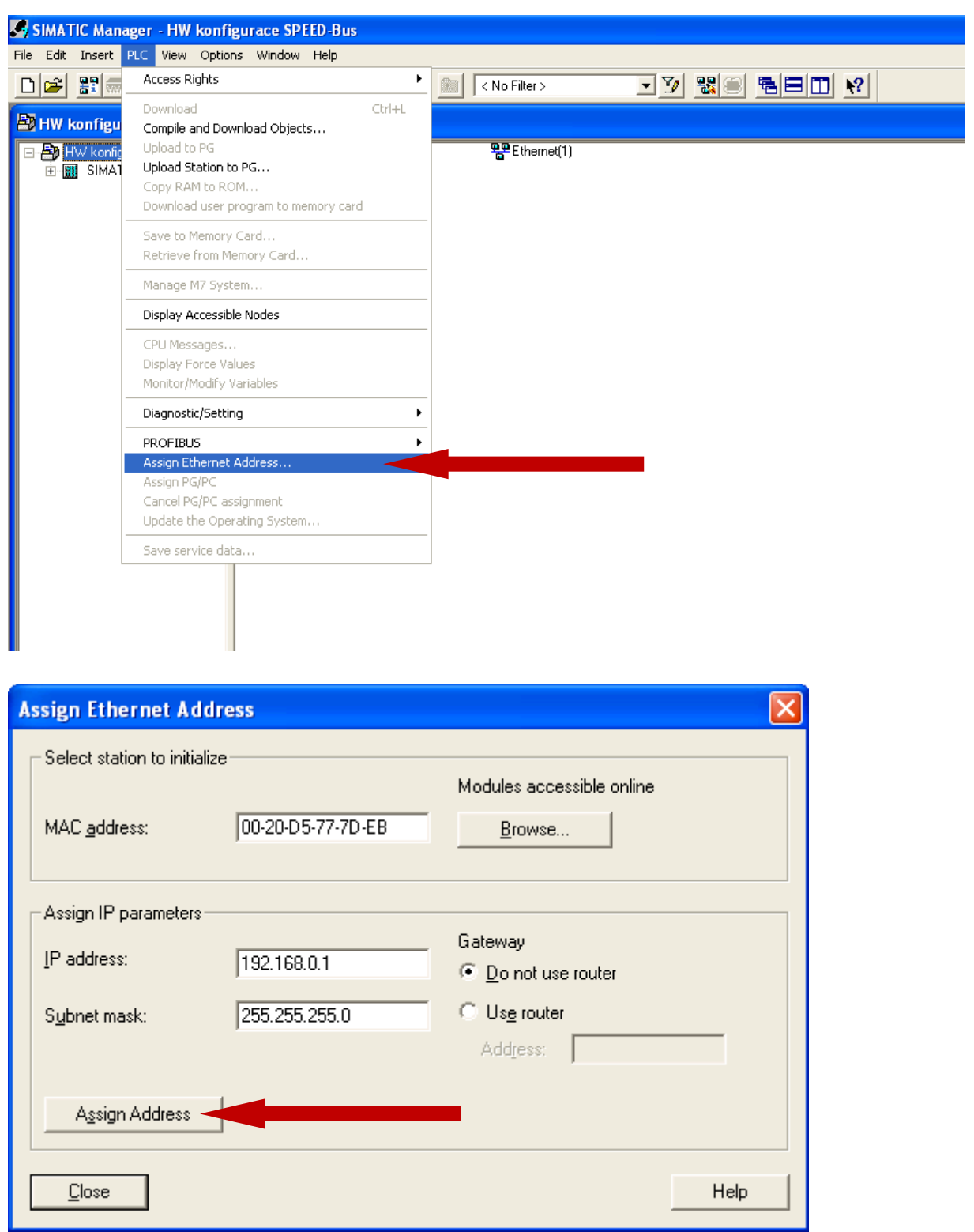

Pro konfiguraci sběrnice SPEED-Bus je nutno do vývojového prostředí STEP7 nainstalovat příslušný GSD soubor. Aktuální GSD soubory pro řídicí systémy VIPA naleznete zdarma ke stažení na webových stránkách společnosti VIPA [www.vipa.de](http://www.vipa.de/). Můžete použít i GSD soubory přiložené k tomuto aplikačnímu postupu.

Rozbalte ZIP archiv s GSD soubor. V hardwarové konfiguraci vyberte v menu položku "Options" a zvolte "Install New GSD..."

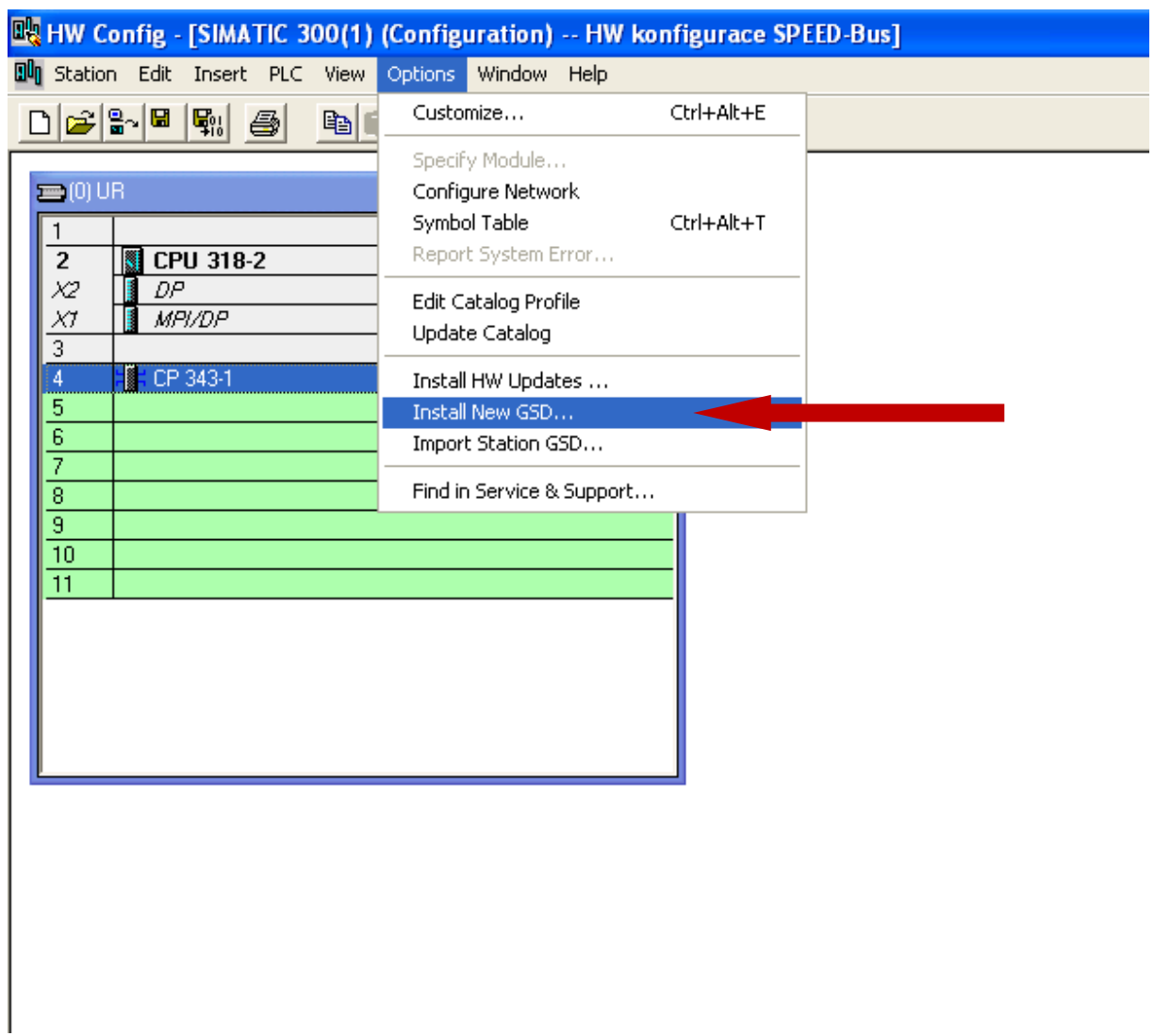

Najděte rozbalený archiv s GSD soubory a zvolte SPEEDbus.gsd.

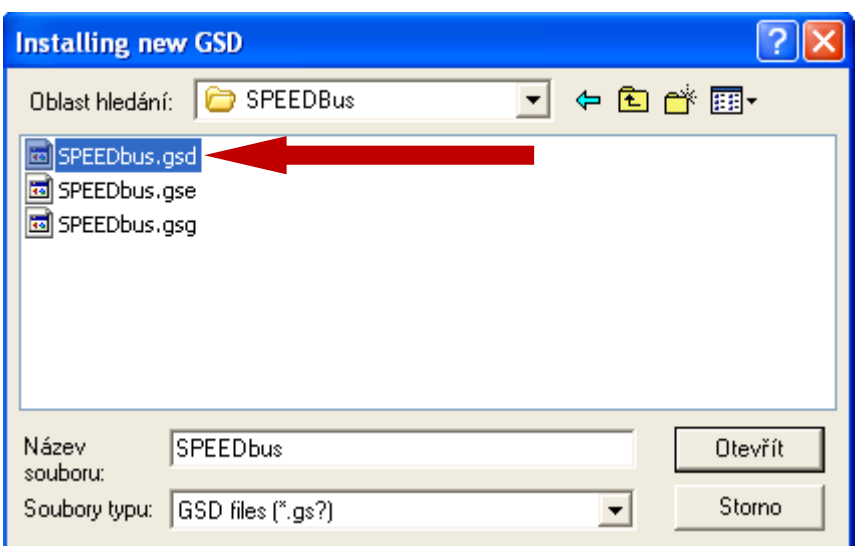

Nyní se dostáváme k vlastní konfiguraci vysokorychlostních SPEED-Bus modulů. Ty se konfigurují na virtuální Profibusové síti. Jako Profibus DP Master modul se použije modul Siemens CP 342-5DA02 V5.0 Tento modul se dává až na úplně poslední místo v hardwarové konfiguraci i za ethernetovou kartu CP 343-1, kterou jsme konfigurovali dříve. Pozici jednotlivých modulů znázorňuje následující schéma.

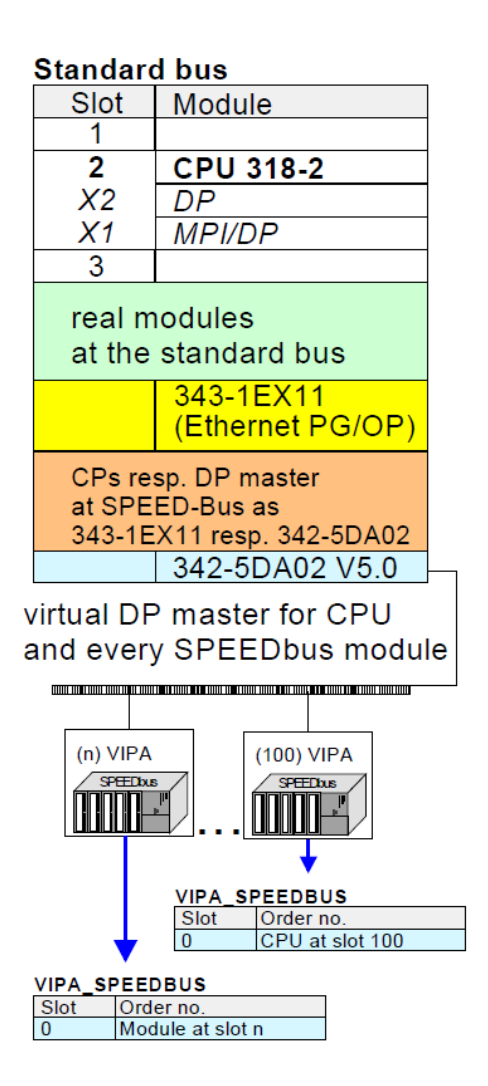

Vložte modul Siemens CP 342-5DA02 V5.0 do Hardwarové konfigurace a v záložce "Operating Mode" zvolte DP master.

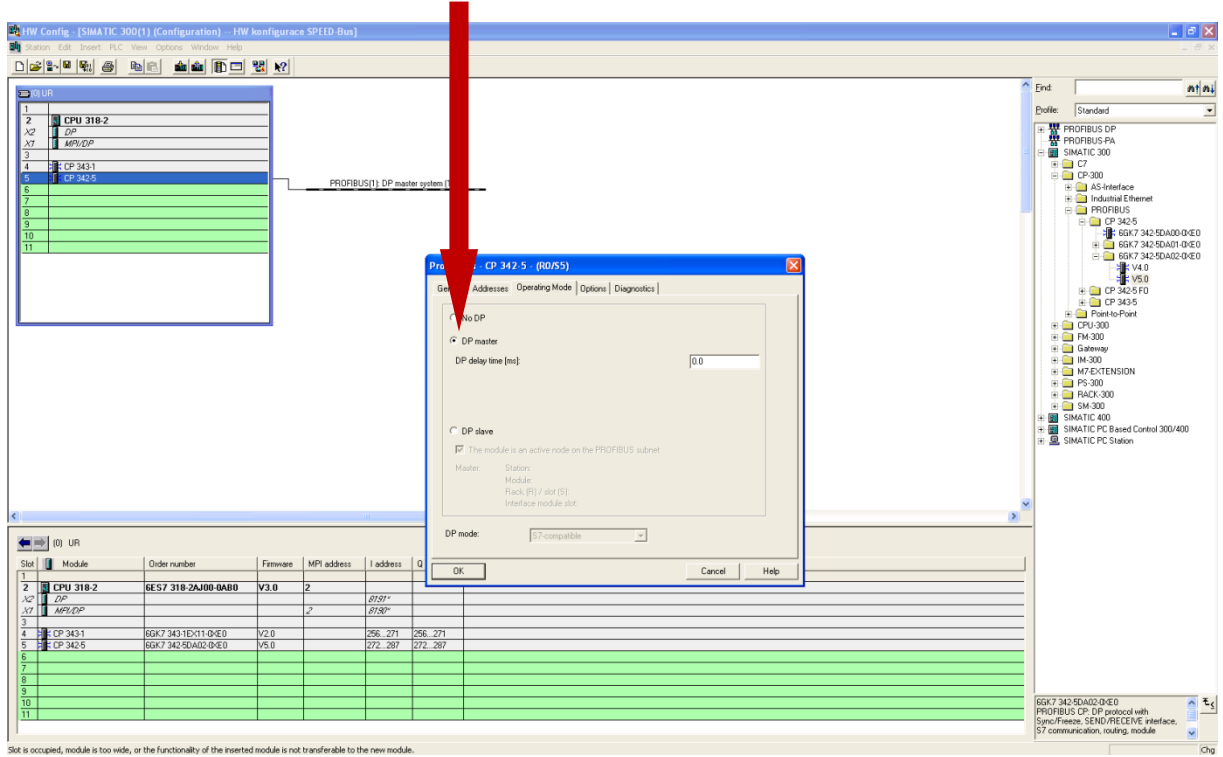

V Hardwarové konfiguraci se ukáže síť Profibus DP, na kterou vícekrát přetáhněte periferii z právě nainstalovaného GSD souboru, kterou naleznete v katalogu pod PROFIBUS DP\Additionoal Field Devices\VIPA\_SPEEDbus. Jednu periferii je nutno přiřadit pro vlastní CPU, dále pak jednu periferii pro každý modul na sběrnici SPEED-Bus. Periferie pro CPU jednotku má vždy adresu 100, každá další má adresu o 1 vyšší. V našem případě přetáhneme 3 periferie.

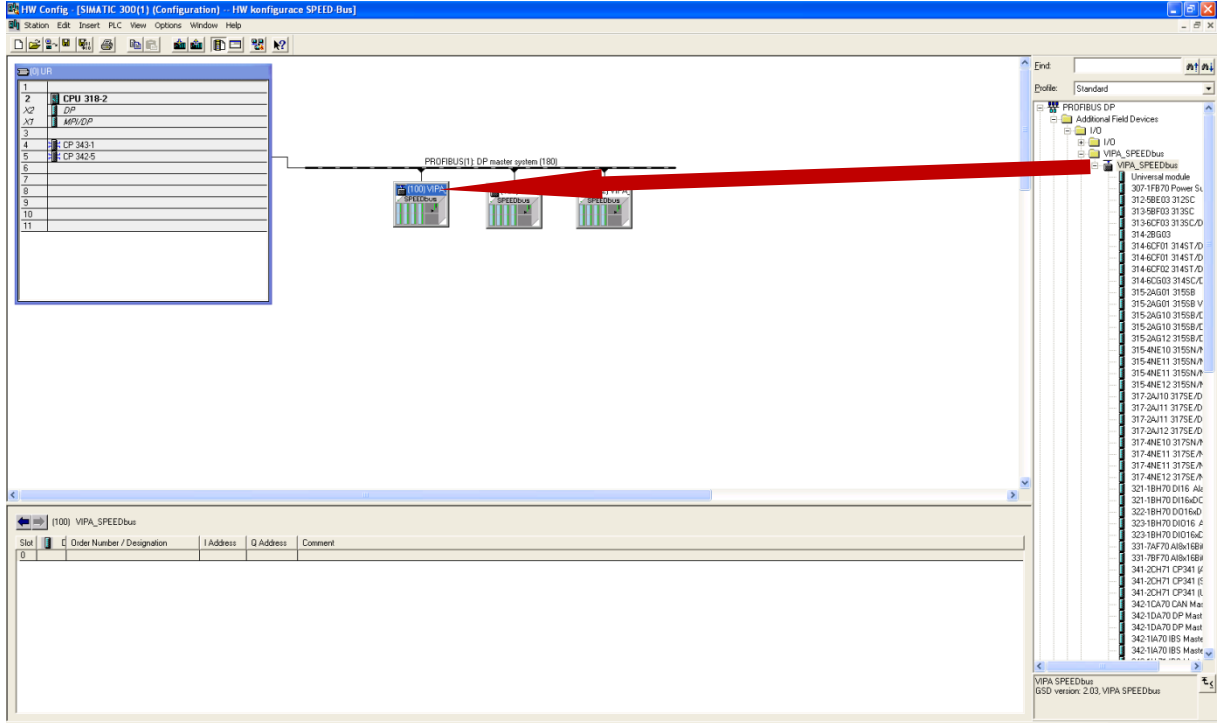

Nakonec do každé periferie z katalogu přetáhněte příslušný modul, v našem případě 314-6CF02 pro CPU, 323-1BH70 pro rychlou digitální kartu a 331-7BF70 pro rychlou analogovou kartu.

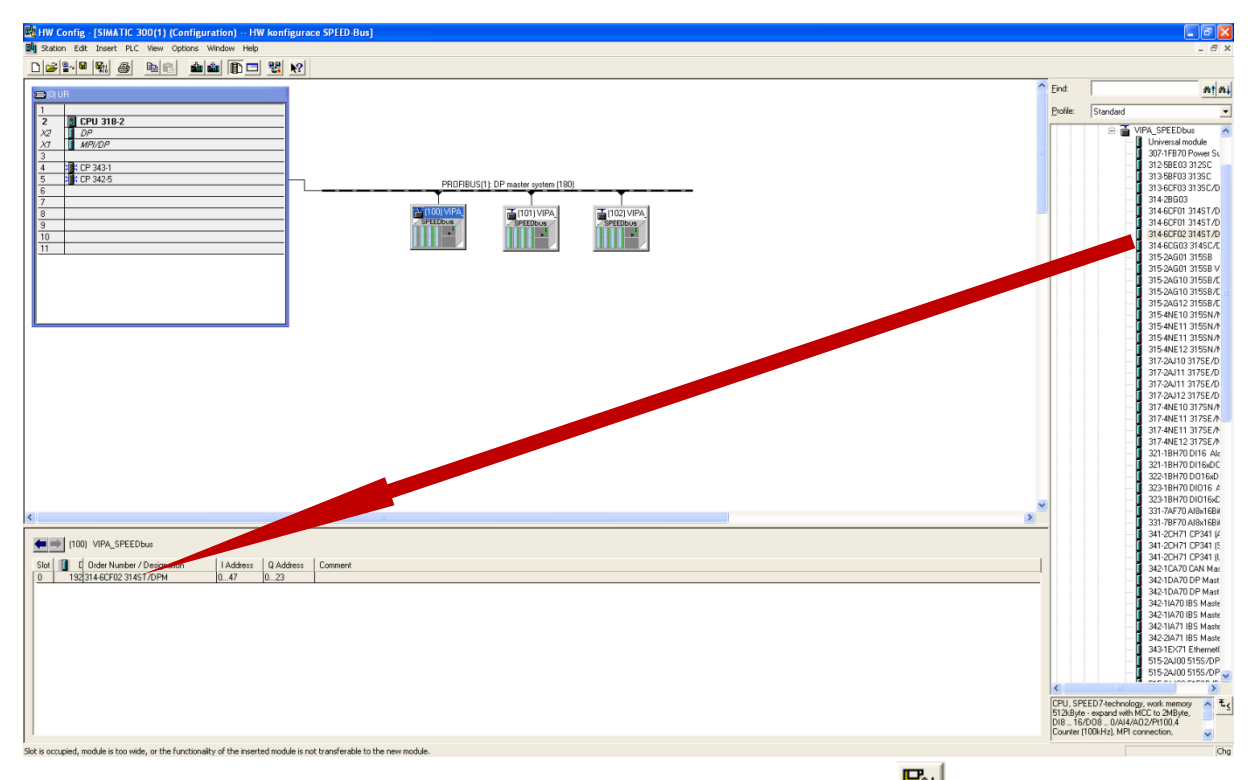

Hardwarovou konfiguraci přeložte a uložte pomocí tlačítka **, Will Allahu (Karal)** hardwarové konfigurace do CPU pak provedete standardně tlačítkem **taku** . Pokud jste ethernetové kartě již přiřadili IP adresu dle popisu výše, STEP7 nalezne CPU okamžitě. Pokud jste ale IP adresu nepřiřadili, nechte si v následujícím okně CPU vyhledat pomocí MAC adresy. STEP7 se zeptá, zda chcete ethernetové kartě CP343-1 přiřadit IP adresu z projektu, což potvrďte. Následuje nahrání HW konfigurace do CPU.

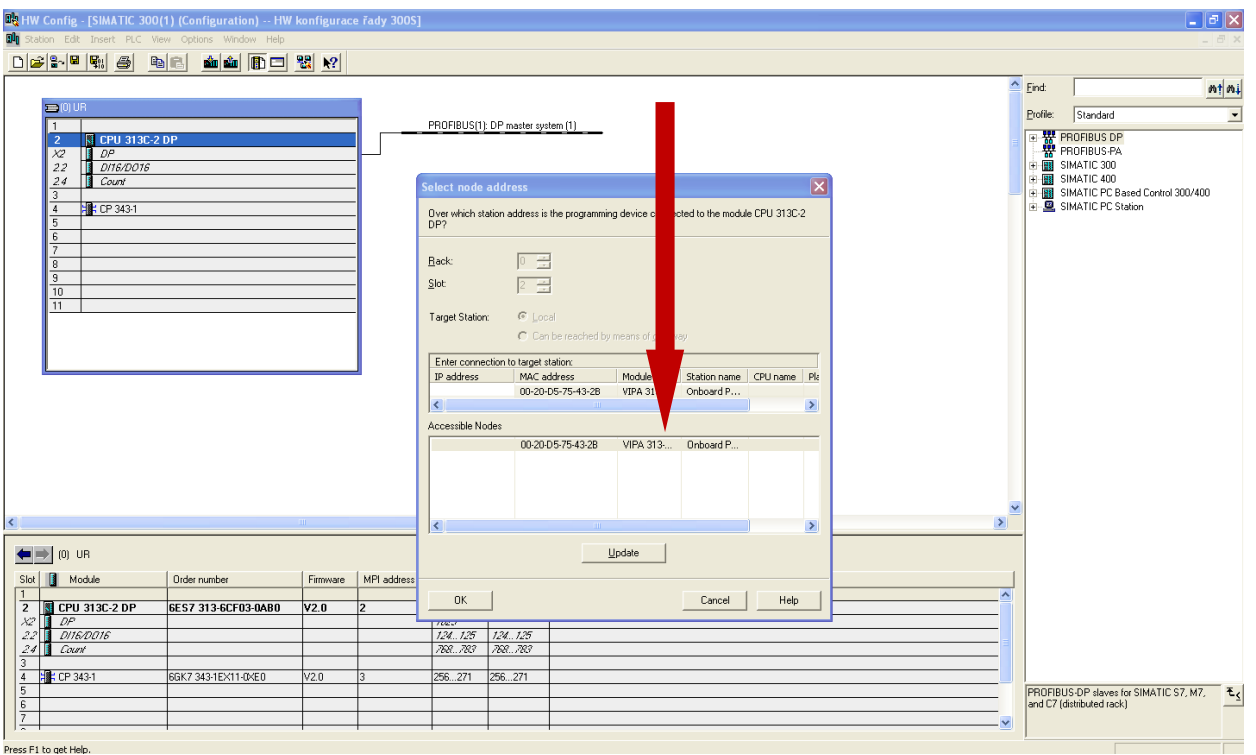

Tiskové chyby a omyly vyhrazeny. 11/2011 Tiskové chyby a omyly vyhrazeny. 11/2011

**www.rem-technik.cz**